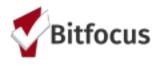

# Annual Performance Report (APR) MANUAL

Please use this manual as a guide on how to prepare, run and upload the APR to SAGE. Sections I -III of this manual outline steps to prepare your data for your APR submission. The [HUDX-225] HMIS Data Quality Report [FY2020] and [GNRL-106] Program Roster Report can be used to check the accuracy of client numbers. **Step IV outlines how to submit your APR once it's ready for SAGE upload.** 

- I. **[GNRL-106] Program Roster Report**: Run the Program roster report and use it to ensure households are configured correctly and there are no duplicate clients.
- II. [HUDX-225] HMIS Data Quality Report: Use this report to check data quality based on the HUD Data Standards. The HUD Data Quality questions are directly comparable with the APR. Question 1 (Q1) of this report gives the same information as APR Q5a. Question 2 (Q2) -5 are equivalent to APR Q6a-6d. Please note the Data Quality report is a shorter report and unlike the APR, will not take as long to run.

#### [HUDX-225] HMIS Data Quality Report Categories relevant to the APR submission:

- a. Q1: Number served/ Number of Chronic Homeless
- b. Q2: Personal Identifying Information
- c. Q4: Income and Housing Data Quality
- d. Q5: Chronic Homeless
- III. **[HUDX-227] Annual Performance Report [FY 2020]:** Run APR as a web page for further verification ( select number to drill down).
- IV. Uploading APR to SAGE: Run APR in "CSV-Upload" report format and prepare for upload to SAGE

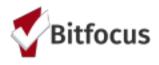

## I. Program Roster Report

1. Click on the launcher and select Reports

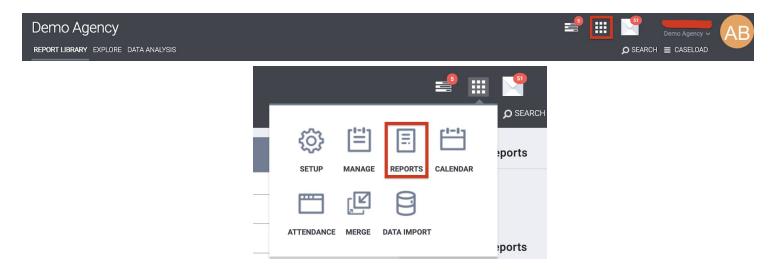

- 2. From the Report Library select **Program Based Reports;** this will roll out the report options under this category select report number **[GNRL-106] Program Roster**
- 3. Select Run (see image below)

| REPOR | RT LIBRARY EXPLORE DATA ANALYSIS                   |                                      |     |
|-------|----------------------------------------------------|--------------------------------------|-----|
| Pro   | gram Based Reports                                 | 20 report(s)                         | ) ~ |
|       |                                                    |                                      |     |
|       | [EMPL-101] Employment Report                       | ☆   ● RUN     SCHEDULE   MORE INFO ~ |     |
|       | [EMPL-102] Employment / Education Report           |                                      |     |
|       | [EXIT-101] Potential Exits                         |                                      |     |
|       | [EXPS-103] Program Funding Source Financial Detail |                                      |     |
|       | [GNRL-105] Program Participation Summary           |                                      |     |
|       | [GNRL-106] Program Roster                          | 🕢 RUN   🖄 SCHEDULE   MORE INFO 🗸     |     |
|       |                                                    |                                      |     |

- 4. Select the filters you want the report to pull:
  - a. Programs choose the name of the program or select ALL
  - b. Status from the drop-down menu select active, enrolled, or exited
  - c. Report Date Range enter the date range for the report
  - d. **Report Output Format** Select the format as either Web Page (will allow drill down), PDF or Excel (will provide the most details)
- 5. Submit

**Useful Tip**: This report identifies who is enrolled in the program, can be run for active or exited clients and allows you to identify group enrollments as well as duplicates.

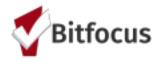

## II. Data Quality Report (DQ) Section 1

- 1. Click on the launcher and select Reports (see above for instructions)
- 2. From the Report Library select **HUD Reports;** this will roll out the report options under this category-select report number **[HUDX-225] HMIS Data Quality Report**

| HUD | Reports                                         | 9 report(s) 💊     |                     |
|-----|-------------------------------------------------|-------------------|---------------------|
|     | [HUDX-106] HUD Veteran By-Name List             | ★   🕑 RUN   🖄 SCH | EDULE               |
|     | [HUDX-111] HUD CSV / XML Program Data Export    | ★ I 🕞 RUN         | MORE INFO ~         |
|     | [HUDX-222] Homeless TAY                         | ★   🕞 RUN   💆 SCH | EDULE   MORE INFO ~ |
|     | [HUDX-224] PATH Annual Report [Oct 2020 Update] | ★   🕞 RUN   💆 SCH | EDULE   MORE INFO ~ |
|     | [HUDX-225] HMIS Data Quality Report [FY 2020]   | I 🕞 RUN   💆 SCH   | EDULE   MORE INFO ~ |

- 3. Select Run
- 4. Select the filters you want the report to pull:
  - a. Program Type(s)-choose the name of the program or select ALL
  - b. Program Status-from the drop-down menu select all programs, active programs or inactive programs
  - c. Program(s)-Choose ALL or the specific program
  - d. Report Date Range-enter the dates range for the report
  - e. Report Output Format-Select the format as either Web Page, PDF or Excel
  - f. Drilldown Output Format- Select the format as either Web Page, PDF or CSV
  - g. **Submit**-will run the report

| happen taxed                                       | Channe                                                                                                    |   |
|----------------------------------------------------|----------------------------------------------------------------------------------------------------|---|
|                                                    | A8                                                                                                    |   |
|                                                    | timegency thetar                                                                                                    |   |
|                                                    | transmissial mecanig                                                                                                    |   |
|                                                    | Pre-Permanent Supportion Navying Missibility (In                                                                                                    |   |
| rogram Statue                                      | Channe                                                                                                    | ~ |
| regram00                                           | Channe                                                                                                    |   |
|                                                    |                                                                                                    |   |
|                                                    |                                                                                                    |   |
|                                                    |                                                                                                    |   |
| agaat them the ge                                  |                                                                                                    |   |
| laguari (Sasta Hariga)<br>Ingaari (Sasigasi Matala | and a second second sec |   |
|                                                    |                                                                                                    | ~ |

\*Please note selecting Web Page format will make the drilldown option accessible.

5. The report may take a few minutes to process; select OPEN from the pop-up to view

Use HUD DQ report or APR to check on data quality issues listed below. The report sections are identified with a sub header (e.g., *Q5a. Report Validation Table* etc.)

#### A. APR Q5a or DQ Q1: Number served/ Number of Chronic Homeless

1. If the program serves only clients experiencing chronic homelessness, review the **Total number of persons** served and the **Number of chronically homeless persons** to see if these numbers match (see image).

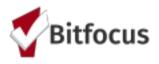

| Q5a. Report Validations Table                                         |    |
|-----------------------------------------------------------------------|----|
| Program Applicability: All Projects                                   |    |
| Total number of persons served                                        | 19 |
| Number of adults (age 18 or over)                                     | 19 |
| Number of children (under age 18)                                     | 0  |
| Number of persons with unknown age                                    | 0  |
| Number of leavers                                                     | 1  |
| Number of adult leavers                                               | 1  |
| Number of adult and head of household leavers                         | 1  |
| Number of stayers                                                     | 18 |
| Number of adult stayers                                               | 18 |
| Number of veterans                                                    | 2  |
| Number of chronically homeless persons                                | 2  |
| Number of youth under age 25                                          | 0  |
| Number of parenting youth under age 25 with children                  | 0  |
| Number of adult heads of household                                    | 19 |
| Number of child and unknown-age heads of household                    | 0  |
| Heads of households and adult stayers in the project 365 days or more | 17 |

Compare the lists of Total number of persons served and Number of chronically homeless persons. The list of clients will appear by clicking on the number on the row. If clients are not showing as chronically homeless, review the client's enrollment screen to ensure the client's Living Situation and the Disabling Condition on the enrollment meet the HUD definition of Chronic Homelessness.

\*Please note below the HUD definition of Chronic Homelessness, highlighted with key indicators.

### **II.A. HUD Definition of Chronic Homelessness**

1. A "homeless individual with a disability," as defined in the Act, who:

- Lives in a place not meant for human habitation, a safe haven, or in an emergency shelter; and
- Has been homeless (as described above) continuously for at least 12 months or on at least 4 separate occasions in the last 3 years where the combined occasions must total at least 12 months
- Occasions separated by a break of at least seven nights
  - Stays in institution of fewer than 90 days do not constitute a break

2. An individual who has been residing in an institutional care facility for fewer than 90 days and met all of the criteria in paragraph (1) of this definition, before entering that facility; or

3. A family with an adult head of household (or if there is no adult in the family, a minor head of household) who meets all of the criteria in paragraphs (1) or (2) of this definition, including a family whose composition has fluctuated while the head of household has been homeless.

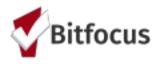

## II.B. Access the Enrollment Screen

- 1. Search and find the client.
- 2. From the main tabs, select PROGRAMS (see image below).
- 3. From Program History select the appropriate program for the client.

4. Once you have identified the program, hover with your mouse on the left-hand side of the program name and select the edit button. Upon selection it will take you to the next screen.

| PROFILE HISTORY SETVICES PROGRAMS ASSESSMENTS NOTES FILES LOCATION |                      |            |            |
|--------------------------------------------------------------------|----------------------|------------|------------|
| PROGRAM HISTORY                                                    |                      |            |            |
| Program Mame                                                       | Stort Date End Da    | ia Type    |            |
|                                                                    | 10/01/2009 Active    | Individua  |            |
|                                                                    |                      |            |            |
|                                                                    |                      |            |            |
| PROFILE HISTORY SERVICES PROGRAMS NOTES ASSESSMENTS FILES          | CONTACT LOCATION REF | ERRALS     |            |
| PROGRAM HISTORY                                                    |                      |            |            |
|                                                                    |                      |            |            |
| Program Name                                                       | Start Date           | End Date   | Туре       |
| Emergency Shelter: Entry/Exit Date<br>[Training]                   | 01/22/2021           | 01/22/2021 | Individual |
| Emergency Shelter: Entry/Exit Date                                 | 11/10/2020           | Active     | Individual |

- 6. The enrollment screen will then populate.
- 7. Proceed to enter and/or update any questions as necessary.

## II.B.a. Living Situation

Scroll down to the Living Situation section of the enrollment screen. In the example below, the client is living in a place not meant for habitation for 90 days or more, but less than one year. Also, the client was on the street one time in the past three years.

According to the first bullet point in the HUD definition: "living in a place not meant for human habitation, in an emergency shelter, or in a safe haven for the last 12 months continuously or on at least four occasions in the last three years where those occasions cumulatively total at least 12 months"

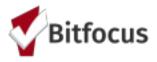

| PROGRAM: AWESC | OME RRH |             |       |       |       |        |
|----------------|---------|-------------|-------|-------|-------|--------|
| Enrollment     | History | Assessments | Notes | Files | Forms | × Exit |
|                |         |             |       |       |       |        |

| Program | Service | History |
|---------|---------|---------|
|---------|---------|---------|

This client would not appear on the list of chronically homeless clients on Q5a since the client lived in a place not meant for habitation for 90 days or more, but less than one year; One Time. According to the responses, this client did not have at least four occasions in the last three years where those occasions cumulatively total at least 12 months (see image below).

| PRIOR LIVING SITUATION                                                                                |                                                                  |              |
|----------------------------------------------------------------------------------------------------|------------------------------------------------------------------|--------------|
| Type of Residence                                                                                     | Place not meant for habitation (e.g., a vehicle, an abandoned bu | ıilding, bu∾ |
| Length of Stay in Prior<br>Living Situation                                                           | One year or longer                                               | ~            |
| Approximate Date<br>Homelessness Started                                                              | 09/25/2018                                                       |              |
| Number of times on the<br>streets, in ES, or Safe<br>Haven in the past three<br>years                 | Three Times                                                      | ~            |
| Total number of months<br>homeless on the streets, in<br>ES, or Safe Haven in the<br>past three years | Three Months                                                     | ~            |
| Zipcode                                                                                               |                                                                  |              |
| Quality of Zip Code                                                                                   | Full or Partial Zip Code Reported                                | ~            |

### II.B.b. Disabling Conditions

Scroll down to the Disabling Conditions and Barriers section of the enrollment screen (see image below). In the example below, **Physical Disability**, **Developmental Disability**, and **Chronic Health Condition**, and **Mental Health Problem** are marked yes, while the first question, **Disabling Condition** is marked **Data not collected**. <u>Make sure the first disabling</u> <u>condition question is marked yes if the client has a disabling condition</u>. *Selecting yes to disabling conditions when the first Disabling Condition question is marked no, or data not collected will cause an error*.

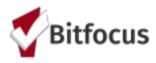

| ISARI ING | CONDITIONS | ΔND | RARRIERS |
|-----------|------------|-----|----------|

| Disabling Condition      | Data not  | collect | ~         |      |            |   |   |
|--------------------------|-----------|---------|-----------|------|------------|---|---|
| Physical Disability      | Yes       | $\sim$  | Long Term | No   | ~          |   |   |
| Developmental Disability | No        | ~       |           |      |            |   |   |
| Chronic Health Condition | Yes       | ~       | Long Term | No   | ~          |   |   |
| HIV - AIDS               | No        | ~       |           |      |            |   |   |
| Mental Health Problem    | No        |         |           |      |            | ~ |   |
| Substance Abuse Problem  | Alcohol A | buse    |           | Long | g Term Yes | , | ~ |

Use HUD DQ report or APR to check on data quality issues listed below. The report sections are identified with a sub header.

#### B. DQ Q2/ APR Q6a: Personal Identifying Information

#### **Information Missing Column**

• Quality of Name/SSN, Blank, Data Not Collected

#### **Data Issues**

• Quality of SSN Full SSN Reported, but all 0s (zeros) or partial social in the numbers

#### **Quality of DOB**

• Full DOB reported, but Quality of DOB listed as approximate or partial DOB reported

Useful Tip: These errors can be fixed on the profile screen.

| PROFILE HISTORY SERVICES PRO | GRAMS NOTES ASSESSMENTS FILES CONTACT I     | OCATION REFERRA | LS                |
|------------------------------|---------------------------------------------|-----------------|-------------------|
| CLIENT PROFILE               |                                             |                 |                   |
| Social Security Number       | xxx - xx - xxxx 🔊                           |                 |                   |
| Quality of SSN               | Approximate or partial SSN reported         | ~               |                   |
| Last Name                    | Shark                                       |                 |                   |
| First Name                   | Christopher                                 |                 |                   |
| Quality of Name              | Partial, street name, or code name reported | ~               |                   |
| Quality of DOB               | Approximate or partial DOB reported         | ~               | UNIQUE IDENTIFIER |
| Date of Birth                | 01/01/2000                                  |                 | FD9B61683         |
|                              | Adu                                         | lt. Age: 21     | COMMUNITY QUEUE   |

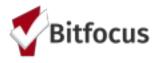

#### C. DQ Q4/ APR Q6c. Data Quality: Income and Housing Data Quality

To access the **Annual Assessment** steps 1-7 on page 6 of this document. Select the **Assessments** subtab from the options.

| F              | PROFILE HIS | TORY SERVICES                  | PROGRAMS    | NOTES ASSES | SMENTS FILI | ES CONTAC | T LOCATION RE | FERRALS    |            |   |
|----------------|-------------|--------------------------------|-------------|-------------|-------------|-----------|---------------|------------|------------|---|
| PI             | ROGRAM HI   | ISTORY                         |             |             |             |           |               |            |            |   |
|                | Prog        | gram Name                      |             |             |             |           | Start Date    | End Date   | Туре       |   |
|                |             | rgency Shelter: Entr<br>ining] | y/Exit Date |             |             |           | 01/22/2021    | 01/22/2021 | Individual |   |
|                | Eme         | ergency Shelter: Entr          | y/Exit Date |             |             |           | 11/10/2020    | Active     | Individual |   |
| ROFILE HISTORY | SERVICES    | PROGRAMS                       | NOTES       | ASSESSMEN   | ts files    | CONTAC    | T LOCATION    | REFERRALS  |            |   |
| OGRAM: AWESC   | OME RRH     |                                |             |             |             |           |               |            |            |   |
| Enrollment I   | History     | Assessment                     | s Note      | es Files    | Forms       |           |               |            |            | × |
| Assessme       | -           |                                |             |             |             |           |               |            |            |   |

Assessment errors may be related to a client not having an assessment completed within the APR report date range. (#1) Review the recorded assessments. If there is no assessment recorded within the APR date range, complete a new assessment and (#2) record the Annual Assessment Date within +/- 30 days of the Program Start Date (Annual Assessment Date Screenshot in next paragraph). If an assessment is already recorded within the APR date range, open the assessment and (#3) scroll down to the Income and Sources and/or Non-Cash benefits section of the assessment and correct the errors.

The Annual Assessment Date must be recorded annually within +/- 30 days of the anniversary of the client's Program Start Date.

| Enrollment History Assessments Notes        | Files     | Forms   | Exit | Date: 07/01/2018                                |
|---------------------------------------------|-----------|---------|------|-------------------------------------------------|
|                                             |           |         |      | Assigned Staff:                                 |
| Assessments                                 |           |         |      | Head of<br>Household:                           |
| Status Update Assessment                    |           | START   |      |                                                 |
| Annual Assessment                           |           | START   | Р    | rogram Group Members                            |
| SESSMENT HISTORY                            |           |         | N    | lo active members                               |
|                                             |           |         | s    | tatus Assessments 🕀                             |
| Advanced Search Options $~_{\rm View} \sim$ |           |         | As   | sessment Due - July 1st 2020                    |
| Assessment Name Co                          | ompleted  | Details | 07,  | /01/2019 ANNUAL                                 |
| Annual Assessment 0                         | 7/01/2019 |         |      | Assessment due every year<br>Notification: ON 🗹 |

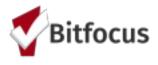

In the example below, the Program Start Date is 01/28/2014, the Project Status Date should be within +/- 30 days of 01/28, and then the year within the report date range. 01/28/2017 is an example of an Annual Assessment Date recorded within +/- 30 days of the client's Program Start Date and within the APR reporting date range.

| Enrollment History As                                       | sessments Notes Files Forms            | × Exit |  |  |  |  |  |
|-------------------------------------------------------------|----------------------------------------|--------|--|--|--|--|--|
| Add Annual Assess                                           | ment for client                        |        |  |  |  |  |  |
| Project Status Date                                         | 08/05/2020                             |        |  |  |  |  |  |
| Is the Program Type a<br>Permanent Housing<br>Program Type? | Yes (Automatically Generated Response) |        |  |  |  |  |  |
| DISABLING CONDITIONS AND BARRIERS                           |                                        |        |  |  |  |  |  |
| Physical Disability                                         | Yes V Long Term No V                   |        |  |  |  |  |  |
| Developmental Disability                                    | No 🗸                                   |        |  |  |  |  |  |

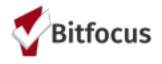

## III. Using [HUDX-227] Annual Performance Report [FY 2020]

Use a test APR to check on data quality issues listed below. The report sections are identified with a subheader. Run the report as a Web Page, which will provide the drill down option (verify data). When ready to upload the report run it as a CSV-Upload file.

- 1. From the launcher select the REPORTS option
- 2. From the **REPORT LIBRARY** select the HUD Reports
- 3. Select [HUDX-227] Annual Performance Report [FY 2020]

| Coc Filter Category                                         | Agency CoC                                                    | ~ |  |  |  |
|-------------------------------------------------------------|---------------------------------------------------------------|---|--|--|--|
| CoC                                                         | CA-501 - San Francisco CoC                                    |   |  |  |  |
| Program Type(s)                                             | Choose                                                        |   |  |  |  |
|                                                             | All                                                           |   |  |  |  |
|                                                             | Emergency Shelter                                             |   |  |  |  |
|                                                             | Transitional Housing                                          |   |  |  |  |
|                                                             | PH - Permanent Supportive Housing (disability required)       |   |  |  |  |
| Program Status                                              | All Programs                                                  |   |  |  |  |
| Program(s)                                                  | Choose                                                        |   |  |  |  |
|                                                             | All                                                           |   |  |  |  |
|                                                             | Arches Navigation Center                                      |   |  |  |  |
|                                                             | Big Bend RRH                                                  |   |  |  |  |
|                                                             | Denali Transitional Housing                                   |   |  |  |  |
|                                                             |                                                               |   |  |  |  |
| Apply Client Location filter                                | No                                                            | v |  |  |  |
| LEGACY FEATURE: SERVI                                       | No<br>CE BASED FUNDING SOURCE                                 |   |  |  |  |
|                                                             | No                                                            | 2 |  |  |  |
| LEGACY FEATURE: SERVI                                       | No<br>CE BASED FUNDING SOURCE                                 |   |  |  |  |
| LEGACY FEATURE: SERVI<br>Funding Criteria                   | No CE BASED FUNDING SOURCE Not Based on Funding Source        |   |  |  |  |
| LEGACY FEATURE: SERVI<br>Funding Criteria<br>Funding Status | No CE BASED FUNDING SOURCE Not Based on Funding Source Choose |   |  |  |  |

- 4. Select RUN, this will populate a new screen from the Report Library
- 5. Enter the filters you will use to run the report(s)
  - a. If your programs are part of the Integrated Service Network (ISN), you must choose the correct funding sources for the programs you are reporting on
- 6. If checking data use the Web Page Output Format
- 7. If you have checked your data and are ready to upload a test, select the CSV-Upload option
- 8. Upload your test APR ot https://demo.sagehmis.info/us/csvtest.aspx

**Helpful Tip:** You have the ability to download these reports and rename and save to a directory of your choice. Please note that when downloading as a CSV-Upload file it will be in a folder that will

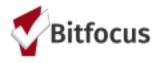

contain each question separately. This is intentional.

## IV. Uploading APR to SAGE

- 1. From the launcher select the REPORTS option
- 2. From the **REPORT LIBRARY** select the HUD Reports
- 3. Select [HUDX-227] Annual Performance Report [FY 2020]
- 4. Select RUN, this will populate a new screen from the Report Library
- 5. Enter the filters you will use to run the report(s)

HUD Reports > [HUDX-227] Annual Performance Report [FY 2020]

|                                                                     | Coc Filter Category | Agency CoC                                              | ~                        |  |  |  |  |  |
|---------------------------------------------------------------------|---------------------|---------------------------------------------------------|--------------------------|--|--|--|--|--|
|                                                                     | CoC                 | CA-501 - San Francisco CoC                              | ~                        |  |  |  |  |  |
| Program Type(s)                                                     |                     | Choose                                                  |                          |  |  |  |  |  |
|                                                                     |                     | All                                                     |                          |  |  |  |  |  |
|                                                                     |                     | Emergency Shelter                                       |                          |  |  |  |  |  |
|                                                                     |                     | Transitional Housing                                    |                          |  |  |  |  |  |
|                                                                     |                     | PH - Permanent Supportive Housing (disability required) |                          |  |  |  |  |  |
|                                                                     | Program Hold CTF    | RL or Command to select multiple program                | S                        |  |  |  |  |  |
|                                                                     | Program(s)          | Housing Ladder                                          |                          |  |  |  |  |  |
|                                                                     | _                   | Problem Solving                                         |                          |  |  |  |  |  |
|                                                                     |                     | Street Outreach Program                                 |                          |  |  |  |  |  |
|                                                                     |                     | Yellowstone Congregate Shelter                          |                          |  |  |  |  |  |
|                                                                     |                     | Zion Housing                                            |                          |  |  |  |  |  |
| 6. Select <b>CSV-Upload</b> as the output format                    |                     |                                                         |                          |  |  |  |  |  |
| Report Output Format                                                | O Web               | Page O PDF O Excel O                                    | CSV-Details 💿 CSV-Upload |  |  |  |  |  |
| 7. Select the <b>SUBMIT</b> butt                                    | on                  |                                                         |                          |  |  |  |  |  |
|                                                                     | -                   |                                                         |                          |  |  |  |  |  |
| 8. Download the csv packa                                           | age.                |                                                         |                          |  |  |  |  |  |
| 9. Upload the csv package to SAGE- <u>https://www.sagehmis.info</u> |                     |                                                         |                          |  |  |  |  |  |

#### Helpful Tip:

You can Test the report without making an account

If you do not have a SAGE account connect with your HSH Program Manager to request a new account

Click here for more information

#### For Further Assistance:

Clarity Human Services Help Center - <u>https://get.clarityhs.help/</u> Bitfocus OneSF HMIS Helpdesk - <u>https://onesf.bitfocus.com/</u> <u>onesf@bitfocus.com</u> (415) 429.4211